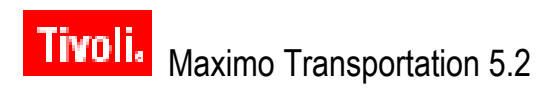

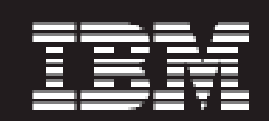

**Release 2** 

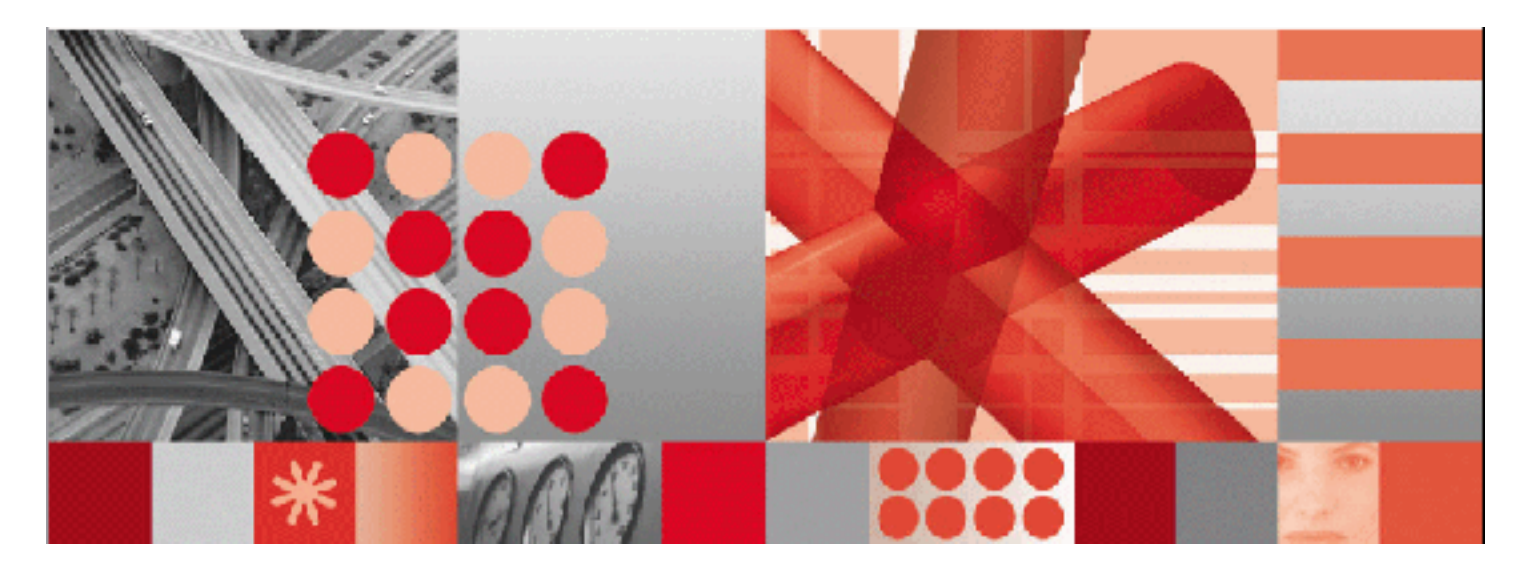

**Release Notes Patch 03** 

#### **Note**

Before using this information and the product it supports, read the information in "Notices" on page 13.

#### **First Edition (February 2008)**

This edition applies to Patch 03 of Release 2 of Maximo<sup>®</sup> Transportation 5.2 and to all subsequent releases and modifications until otherwise indicated in new editions.

Third-Party Technology: Certain IBM® Maximo products contain technology provided under license from third parties, as noted in the following table:

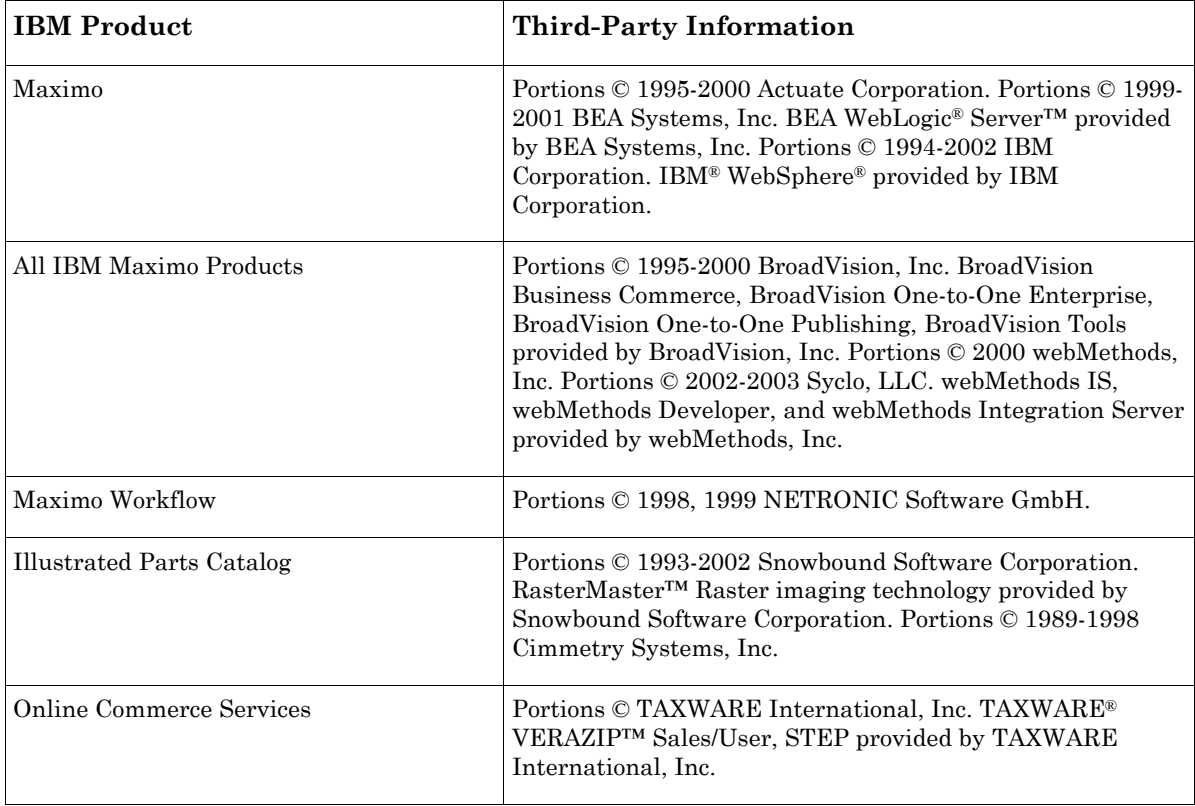

Open Source: IBM Maximo contains computer software obtained from the public domain, known as "Open Source," ownership of which is attributed as follows: Portions  $© 2002$ , Steve Souza (admin@jamonapi.com). Portions © 2000-2004, Jason Hunter & Brett McLaughlin. Portions © 2004-2005, The Apache Software Foundation (http://www.apache.org/).

#### **© Copyright International Business Machines Corporation 2008. All rights reserved.**

US Government Users Restricted Rights - Use, duplication or disclosure restricted by GSA ADP Schedule Contract with IBM Corp.

# **Contents**

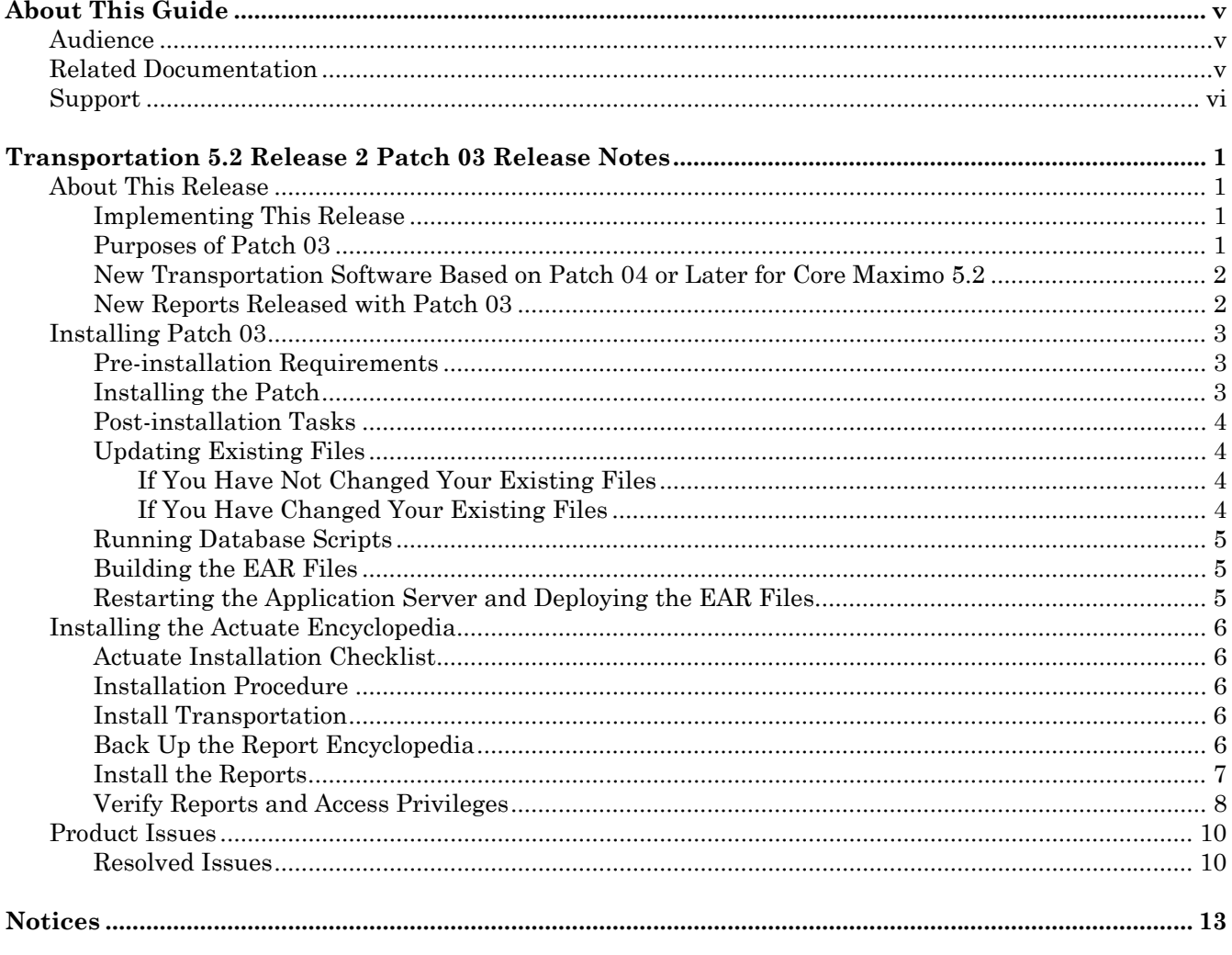

# **About This Guide**

<span id="page-4-0"></span>This section explains how this guide can help you to use IBM® Maximo<sup>®</sup> Transportation 5.2. It also provides information about other IBM Corporation resources available to you, such as additional documentation and support.

This document provides an overview of this patch release and a snapshot of the current status of the product. It includes any resolved or known issues that might exist. It also lists related documentation has support information for this product.

# **Audience**

This guide is for the system administrator, network administrator, or other professional who deploys or who will use Patch 03 for Maximo Transportation 5.2 Release 2.

# **Related Documentation**

For more information about Transportation and Maximo, see the following documentation:

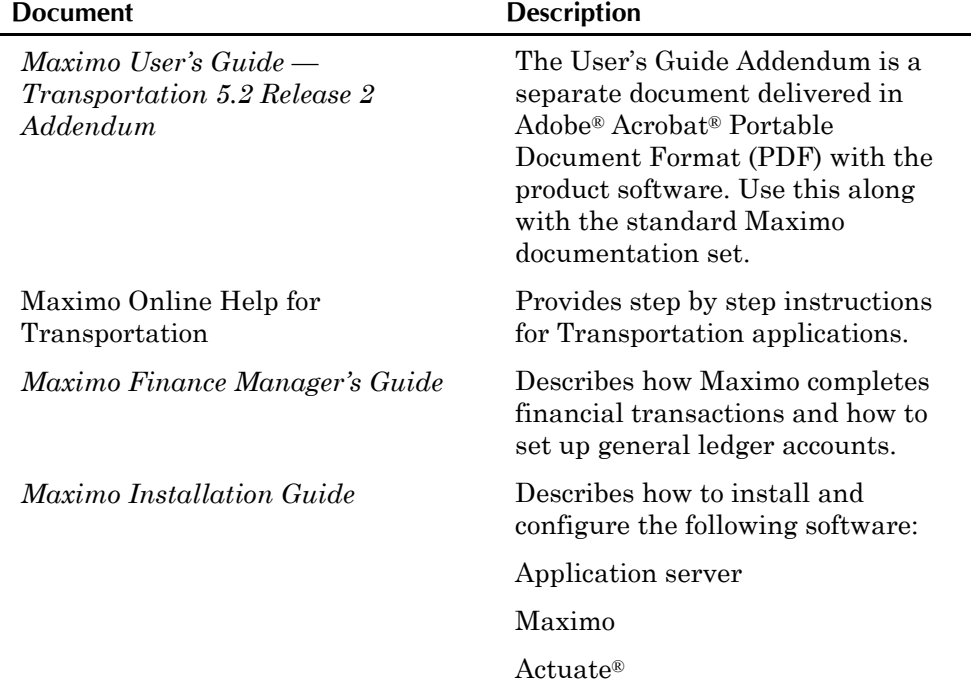

<span id="page-5-0"></span>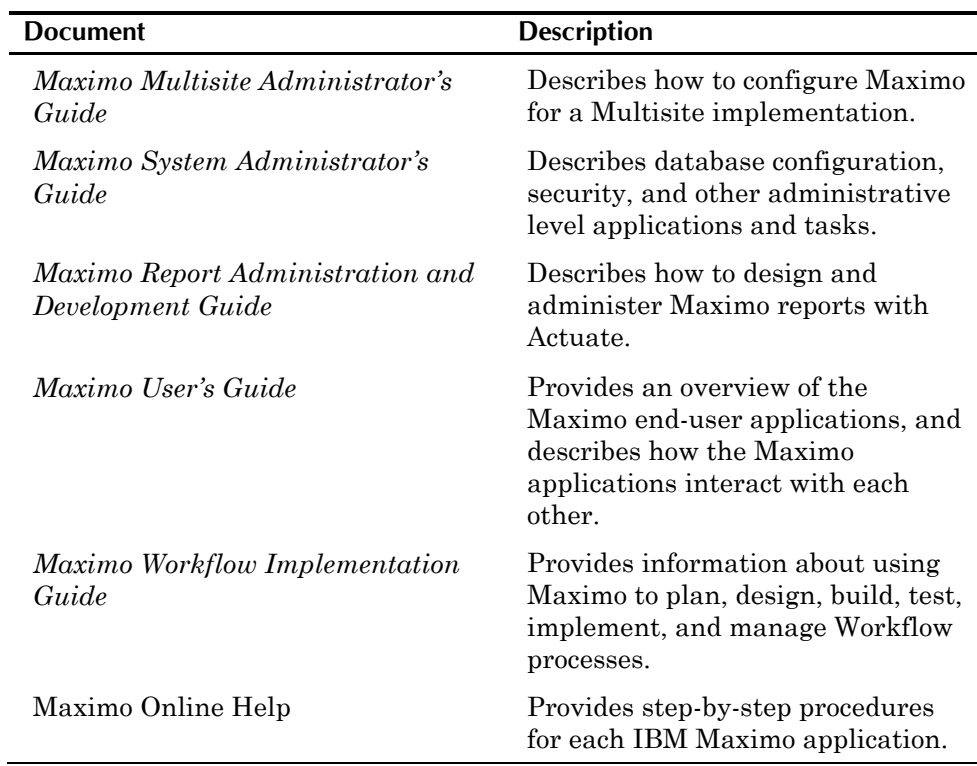

# **Support**

IBM Software Support provides assistance with product defects.

Before contacting IBM Software Support, your company must have an active IBM software maintenance contract, and you must be authorized to submit problems to IBM. For information about the types of maintenance contracts available, see "Enhanced Support," in the Software Support Handbook at techsupport.services.ibm.com/guides/services.html.

# <span id="page-6-0"></span>**Transportation 5.2 Release 2 Patch 03 Release Notes**

# **About This Release**

This patch release provides fixes for known issues in Maximo Transportation 5.2. Patch 03 also provides software changes that you need to upgrade to IBM Maximo for Transportation 6. You must apply Patch 03 to upgrade to Transportation 6.

### **Implementing This Release**

Anyone who plans to apply Transportation 5.2 Release 2 Patch 03 should read this document. To apply this patch, you need system administrator rights and privileges. This document includes important information about the steps you must complete both before and after you apply the patch.

## **Purposes of Patch 03**

Transportation 5.2 Release 2 Patch 03 has four purposes:

- $\bullet$  To provide updated Transportation software based on and compatible with Patch 06 or later of core Maximo 5.2.
- ! To provide software improvements and fixes that address functional and usability issues identified in the initial release of Transportation 5.2 Release 2. Patch 03 contains many software and report improvements.
- $\blacktriangledown$  To provide additional reports.
- ! To support upgrade of Maximo Transportation 5.2 to IBM Maximo for Transportation 6.
- NOTE Install Maximo 5.2 Transportation Release 2 Patch 03 on base Maximo 5.2 Transportation Release 2, or on Transportation Release 2 with Patch 01 or Patch 02 installed. Transportation Release 2 Patch 03 incorporates all enhancements and additional reports that are in Transportation Release 2 Patch 01 and Patch 02.

# <span id="page-7-0"></span>**New Transportation Software Based on Patch 04 or Later for Core Maximo 5.2**

Transportation 5.2 Release 2 Patch 03 is designed to be applied to a core Maximo system that is on Patch 04 or later of Maximo 5.2. You cannot apply Transportation 5.2 Release 2 Patch 03 to your core Maximo installation until Maximo 5.2 is running Patch 04 or later. For information about how to apply the Transportation patch to your Maximo Transportation 5.2 Release 2 installation, see "Installing Patch 03."

# **New Reports Released with Patch 03**

With Transportation 5.2 Release 2 Patch 03, the rpt folder contains the new reports listed in the following table. These reports are the same additional reports that you receive with Transportation 5.2 Release 2 Patch 01 and Patch 02. Therefore, if you previously installed Patch 01 or Patch 02, do not install Actuate and the reports with Patch 03—ignore the section "Installing the Actuate Encyclopedia."

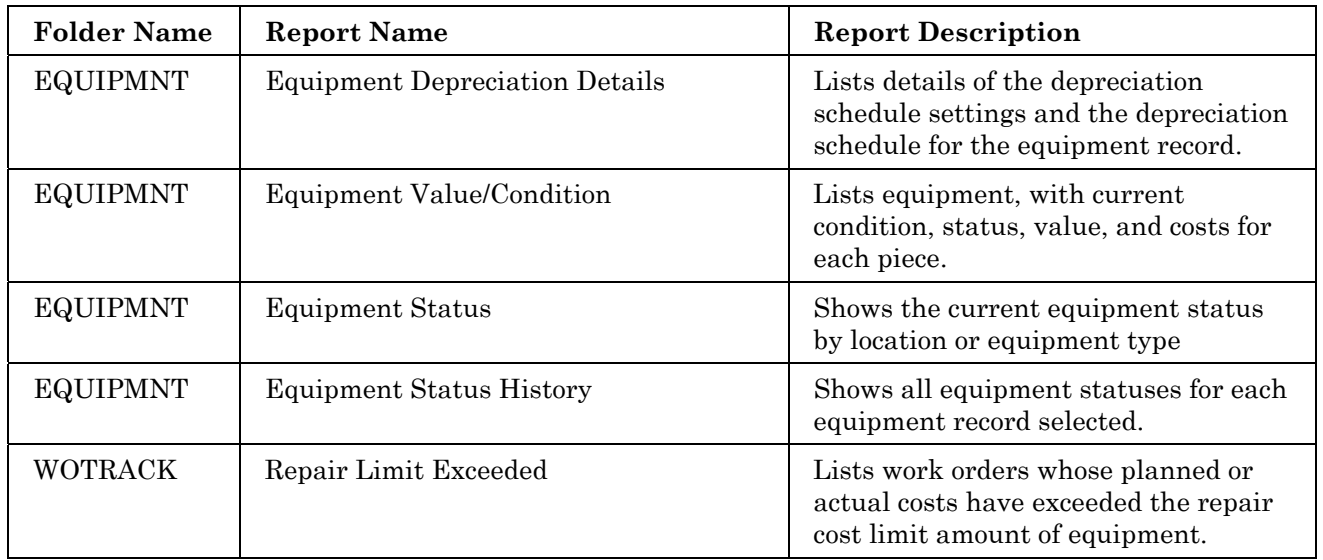

# <span id="page-8-0"></span>**Installing Patch 03**

This section describes pre-installation requirements and installation of Patch 03.

### **Pre-installation Requirements**

Before you install this patch, check that you meet the following preinstallation requirements:

- You have the following software on your system:
	- $\blacktriangledown$  Maximo 5.2 Patch 06 or later
	- Maximo Transportation 5.2 Release 2
- $\blacktriangledown$  All users have signed out of Maximo.
- $\blacktriangledown$  All Maximo Application servers and services are stopped.
- $\blacktriangledown$  No other programs are open.
- $\blacktriangledown$  You have backed up both your entire  $\leq$  maximo  $\geq$  folder and your database.
- NOTE Install Maximo 5.2 Transportation Release 2 Patch 03 on base Maximo 5.2 Transportation Release 2, or on Transportation Release 2 with Patch 01 or Patch 02 installed. Transportation Release 2 Patch 03 incorporates all enhancements and additional reports that are in Transportation Release 2 Patch 01 and Patch 02.

### **Installing the Patch**

You obtain the Maximo 5.2 Transportation Release 2 Patch 03 software from IBM Support Online at

http://www-306.ibm.com/software/sysmgmt/products/support/ IBMMaximoforTransportation.html.

To install the patch, complete the following steps:

- **1** Back up your local Maximo Transportation folder and database.
- **2** Shut down your Maximo instance.
- **3** Download and run the appropriate installation executable file (for example, mxtr2p3.exe for Windows) for your operating system.

If you have not installed Transportation 5.2 Release 2 and you try to install Patch 03, you receive the following error message:

"Maximo Transportation Release 2.0 Not Found"

You must install Transportation 5.2 Release 2 on the machine where you have installed Maximo 5.2 (updated to Patch 06 or later) before you can continue with this Patch 03 installation.

**4** Follow the instructions on your screen.

Now complete the following post-installation tasks.

## <span id="page-9-0"></span>**Post-installation Tas ks**

This section provides information on how to complete the following tasks:

- ! Update existing files
- Run database scripts

After you run the database scripts, you must build and deploy the EAR files manually. For more information, see the *Maximo 5.2 Installation Guide*.

## **Updating Existing Fi les**

The installation program does not overwrite any files in the <maximo dir>\jsp or <maximo dir>\resources directories. Instead, it provides copies of the new files and folders.

The new files and folders are in the following directory:

 $<$ maximo>\psdi\indsolutions\transportation\_p03\examples.

#### **If You Have Not Changed Your Existing Files**

- $\blacktriangledown$ <maximo>\psdi\indsolutions\transportation\_p03\examples to the If you have not changed your existing files in the  $\langle \text{maximo>}\rangle$  isp directory, copy the JSP folder in Maximo root directory. This action overwrites the existing files that you must update.
- $\bullet$  If you have not changed your existing files in the  $\rm x_{\rm max} > \rm y_{\rm max}$  $<$ maximo $\pmb{\rightarrow}$ lexamples to the Maximo root directory. This action overwrites the existing files that you directory, copy the resources folder in must update.

#### **If You Have Changed Your Existing Files**

- $\blacktriangledown$ <maximo>\psdi\indsolutions\transportation\_p03\examples\jsp. After If you have changed your existing files in the  $\langle$  maximo $\rangle$  is directory, you must make those same changes manually to the files in you change the files, copy them to the <maximo>\jsp directory.
- If you have changed your existing files in the <maximo>\resources directory, you must make those same changes manually to the files in <maximo>\psdi\indsolutions\transportation\_p03\examples\resources. After you change the files, copy them to the  $\langle$ maximo $\rangle$ resources directory.

### <span id="page-10-0"></span>**Running Database Scripts**

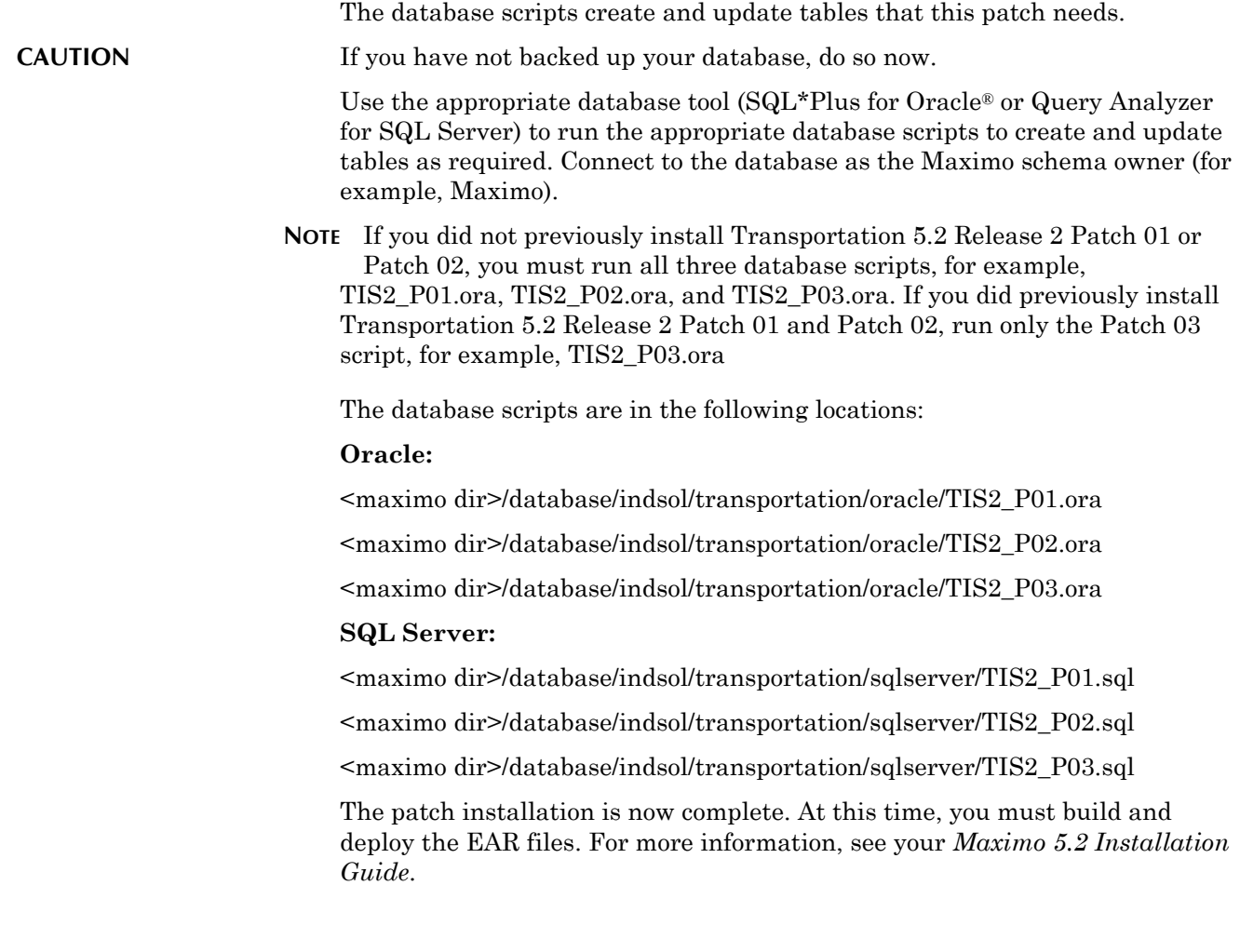

## **Building the EAR Files**

Rebuild your Maximo.ear, and Maximohelp.ear files. Be sure that your Maximo.properties file is up to date before you build the EAR files. For more information about how to build EAR files, see your *Maximo Installation Guide*.

# **Restarting the Application Server and Deploying the EAR Files**

Restart the Maximo application server and redeploy your EAR files to make the Transportation 5.2 Release 2 Patch 03 changes available to users. For information about deploying EAR files, see your *Maximo Installation Guide*.

# <span id="page-11-0"></span>**Installing the Actuate Encyclopedia**

This section describes how to install the Actuate Encyclopedia for your Transportation 5.2 Release 2 Patch 03 installation.

NOTE If you previously installed Transportation 5.2 Release 2 Patch 01 or Patch 02 and the Actuate Encyclopedia and reports, you do not need to do so again. The reports are the same in all three patches. You can ignore this section.

# **Actuate Installation Checklist**

The following checklist provides an overview of the installation process. Detailed instructions follow the checklist.

**CAUTION** Perform this update in a test environment before you update your production environment.

- **1** Install Transportation 5.2 Release 2 Patch 03.
- **2** Back up your report Encyclopedia folder.
- **3** Install the reports.
- **4** Check that all the reports are in the Encyclopedia.
- **5** Modify reports.
- **6** Rebuild the acweb.ear file.
- **7** Deploy the acweb.ear file.
- **8** Grant user permissions.

### **Installation Procedure**

The following procedure explains how to install the Encyclopedia for Transportation 5.2 Release 2 Patch 03.

### **Install Transportation**

Install Transportation 5.2 Release 2 Patch 03 before you install the Actuate reports. For more information, see "Installing Patch 03."

# **Back Up the Report Encyclopedia**

If you have customized any Actuate reports, back up your report Encyclopedia before installing the Release 2 Patch 03 reports.

### <span id="page-12-0"></span>**Install the Reports**

To install the reports, complete the following steps:

- **1** Shut down your Actuate iServer.
- **2** Download the files appropriate for your operating system from the following Web site: http://www-306.ibm.com/software/sysmgmt/products/support/ IBMMaximoforTransportation.html.
- **3** Start and run the appropriate reports installation program (for example, mxtr2p3r.exe for the Windows operating system).
- **4** Follow the instructions on the screen to complete the installation.

The installation program imports the Encyclopedia and restarts the iServer.

# <span id="page-13-0"></span>**Verify Reports and Access Privileges**

To check that you have installed the Transportation 5.2 Release 2 Patch 03 Encyclopedia successfully, open the Actuate Management Console and check the settings.

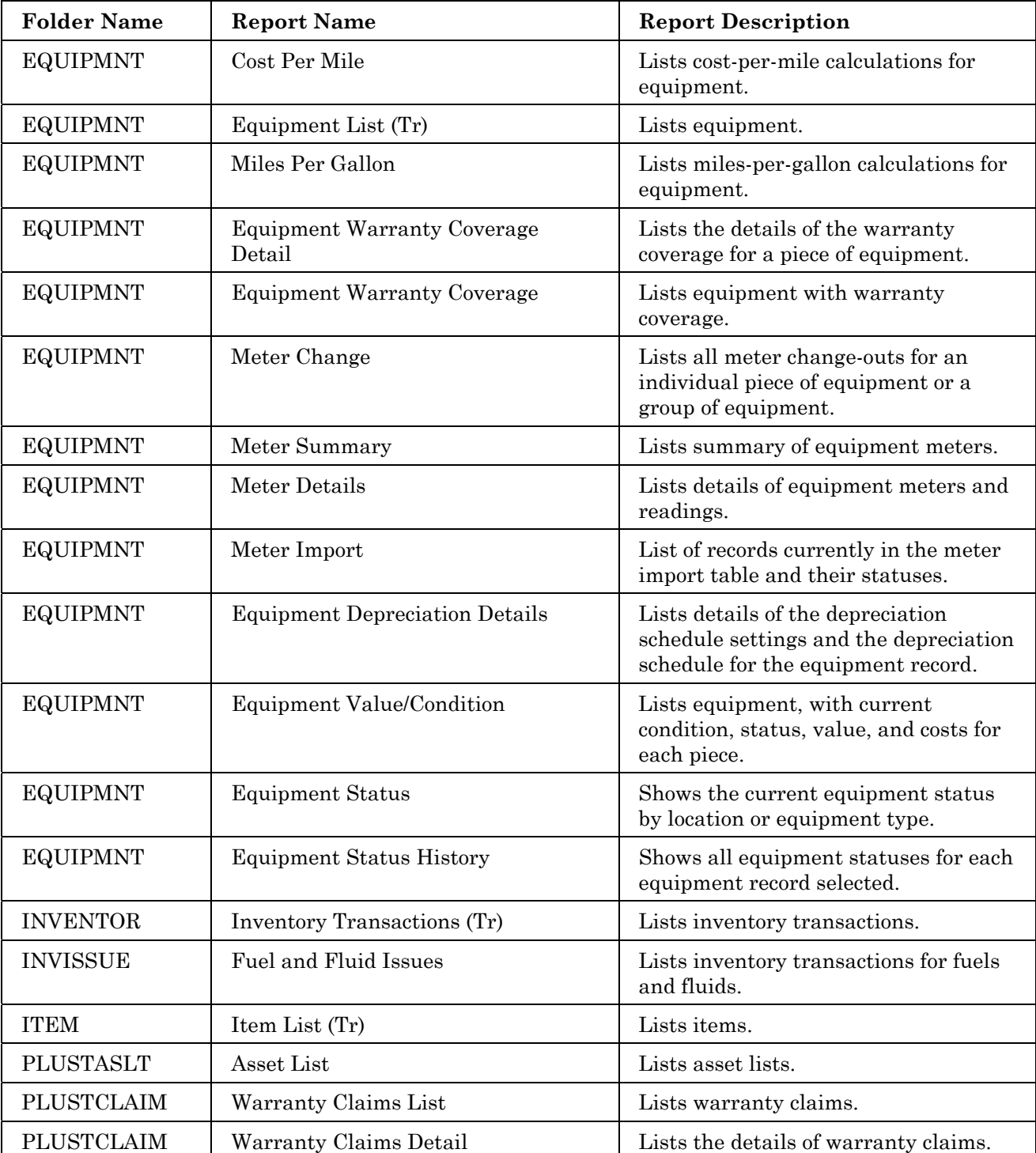

The rpt folder should contain the following folders and reports:

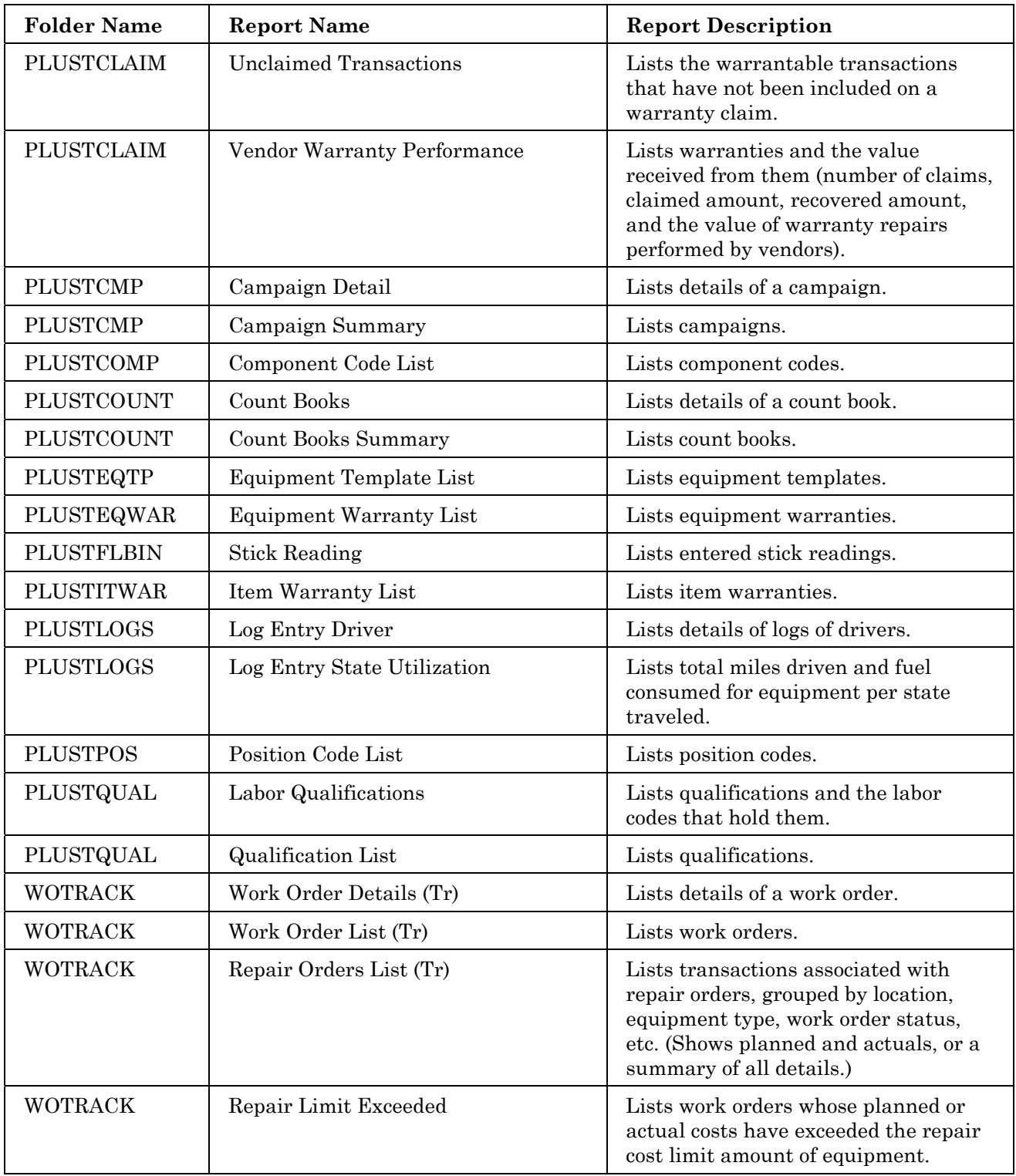

# <span id="page-15-0"></span>**Product Issues**

This section lists the resolved issues for this product patch release.

# **Resolved Issues**

The following table lists the issues from the previous release that have been corrected in this release. Issues that were fixed in Patch 01 or Patch 02 are incorporated in Patch 03.

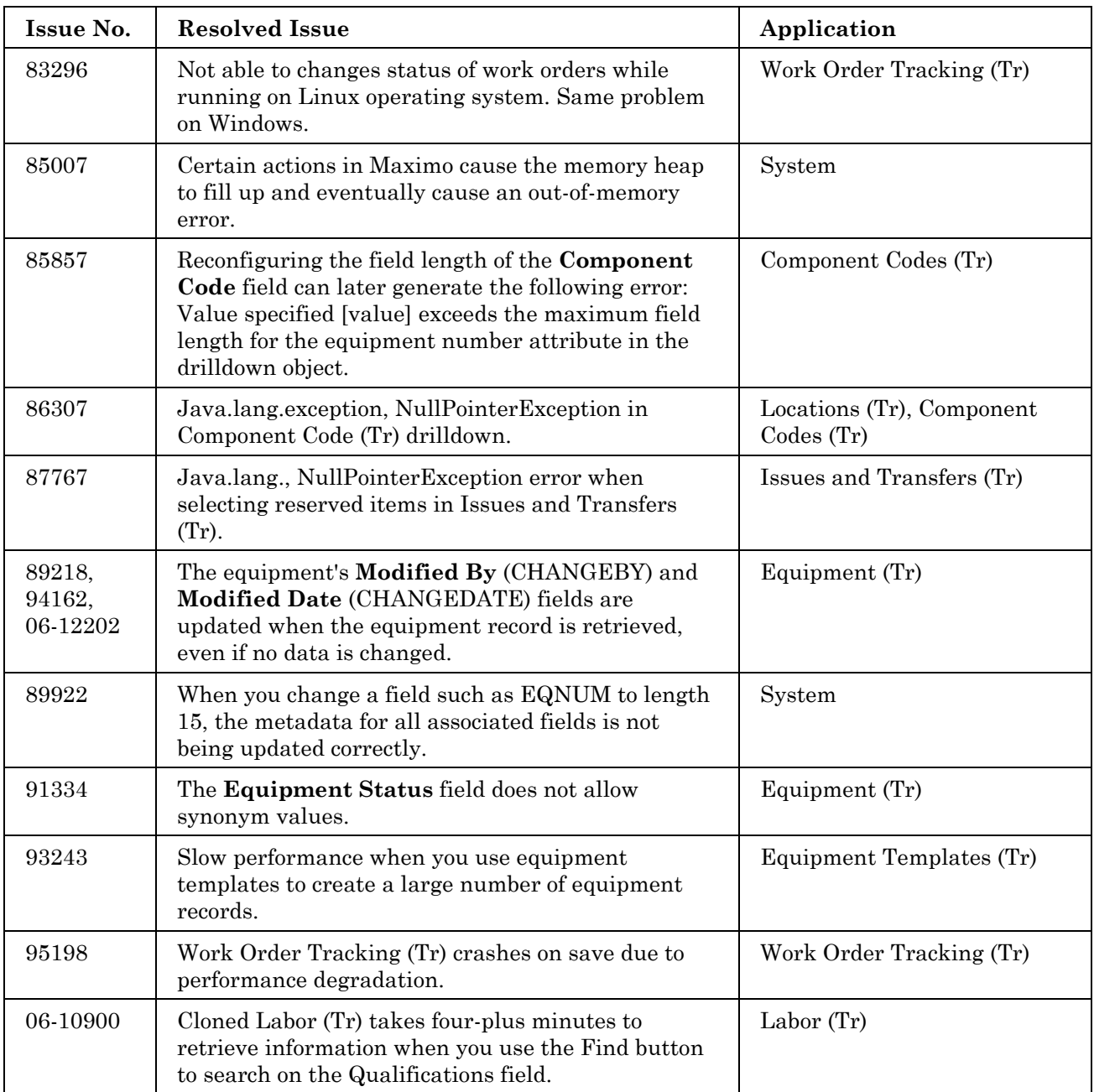

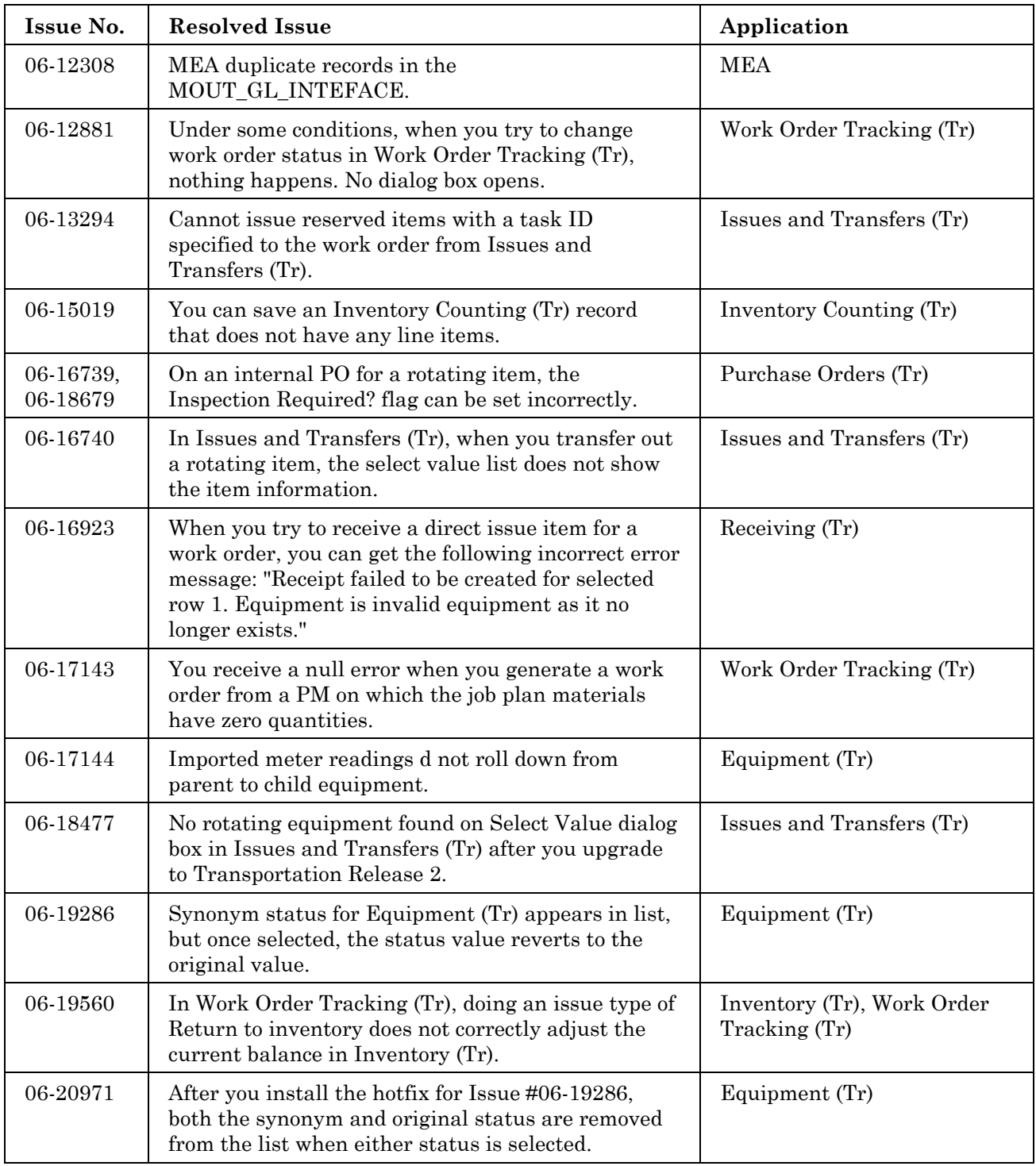

**Product Issues** 

# **Notices**

<span id="page-18-0"></span>This information was developed for products and services offered in the U.S.A.

IBM may not offer the products, services, or features discussed in this document in other countries. Consult your local IBM representative for information on the products and services currently available in your area. Any reference to an IBM product, program, or service is not intended to state or imply that only that IBM product, program, or service may be used. Any functionally equivalent product, program, or service that does not infringe any IBM intellectual property right may be used instead. However, it is the user's responsibility to evaluate and verify the operation of any non-IBM product, program, or service.

IBM may have patents or pending patent applications covering subject matter described in this document. The furnishing of this document does not grant you any license to these patents. You can send license inquiries, in writing, to:

IBM Director of Licensing IBM Corporation North Castle Drive Armonk, NY 10504-1785 U.S.A.

For license inquiries regarding double-byte (DBCS) information, contact the IBM Intellectual Property Department in your country or send inquiries, in writing, to:

IBM World Trade Asia Corporation Licensing 2-31 Roppongi 3-chome, Minato-ku Tokyo 106-0032, Japan

The following paragraph does not apply to the United Kingdom or any other country where such provisions are inconsistent with local law:

INTERNATIONAL BUSINESS MACHINES CORPORATION PROVIDES THIS PUBLICATION "AS IS" WITHOUT WARRANTY OF ANY KIND, EITHER EXPRESS OR IMPLIED, INCLUDING, BUT NOT LIMITED TO, THE IMPLIED WARRANTIES OF NON-INFRINGEMENT, MERCHANTABILITY OR FITNESS FOR A PARTICULAR PURPOSE. Some states do not allow disclaimer of express or implied warranties in certain transactions, therefore, this statement may not apply to you.

This information could include technical inaccuracies or typographical errors. Changes are periodically made to the information herein; these changes will be incorporated in new editions of the publication. IBM may make improvements and/or changes in the product(s) and/or the program(s) described in this publication at any time without notice.

Any references in this information to non-IBM Web sites are provided for convenience only and do not in any manner serve as an endorsement of those Web sites. The materials at those Web sites are not part of the materials for this IBM product and use of those Web sites is at your own risk.

IBM may use or distribute any of the information you supply in any way it believes appropriate without incurring any obligation to you.

Licensees of this program who wish to have information about it for the purpose of enabling: (i) the exchange of information between independently created programs and other programs (including this one) and (ii) the mutual use of the information which has been exchanged, should contact:

IBM Corporation 2Z4A/101 11400 Burnet Road Austin, TX 78758 U.S.A.

Such information may be available, subject to appropriate terms and conditions, including in some cases, payment of a fee.

The licensed program described in this document and all licensed material available for it are provided by IBM under terms of the IBM Customer Agreement, IBM International Program License Agreement or any equivalent agreement between us.

Information concerning non-IBM products was obtained from the suppliers of those products, their published announcements or other publicly available sources. IBM has not tested those products and cannot confirm the accuracy of performance, compatibility or any other claims related to non-IBM products. Questions on the capabilities of non-IBM products should be addressed to the suppliers of those products.

All statements regarding IBM's future direction or intent are subject to change or withdrawal without notice, and represent goals and objectives only.

This information contains examples of data and reports used in daily business operations. To illustrate them as completely as possible, the examples include the names of individuals, companies, brands, and products. All of these names are fictitious and any similarity to the names and addresses used by an actual business enterprise is entirely coincidental.

If you are viewing this information softcopy, the photographs and color illustrations may not appear.

# **Trademarks**

AIX, IBM, IBM Corporation, the IBM logo, Tivoli, and WebSphere are registered trademarks of the International Business Machines Corporation in the United States, other countries, or both.

Intel, the Intel logo, and Pentium are registered trademarks of the Intel Corporation in the United States, other countries, or both.

Microsoft, Windows, and Internet Explorer are registered trademarks of Microsoft Corporation in the United States, other countries, or both.

Java and all Java-based trademarks and logos are trademarks or registered trademarks of Sun Microsystems, Inc. in the United States, other countries, or both.

Sun, Sun Microsystems, the Sun logo, and Solaris are trademarks of Sun Microsystems, Inc.

Linux is a trademark of Linus Torvalds in the United States, other countries, or both.

UNIX is a registered trademark of The Open Group in the United States and other countries.

Other company, product, and service names may be trademarks or service marks of others.

**Notices**